# 1 H J

# **МВ110-224.8А**

**Модуль аналогового ввода** Руководство по эксплуатации

## **1 Общие сведения**

Прибор предназначен для измерения аналоговых сигналов, преобразования измеренных параметров в значение физической величины и последующей передачи этого значения по сети RS-485. Полное *Руководство по эксплуатации* доступно на странице прибора на сайте *[www.owen.ru](https://www.owen.ru)*.

## **2 Условия эксплуатации**

Прибор следует эксплуатировать в следующих условиях:

- температура окружающего воздуха от -10 до +55 °С;
- относительная влажность воздуха не более 95 % (при +25 °С и более низких температурах без конденсации влаги);
- атмосферное давление от 84 до 106,7 кПа;
- закрытые взрывобезопасные помещения без агрессивных паров и газов.

## **3 Технические характеристики**

#### **Таблица 1 – Характеристики прибора**

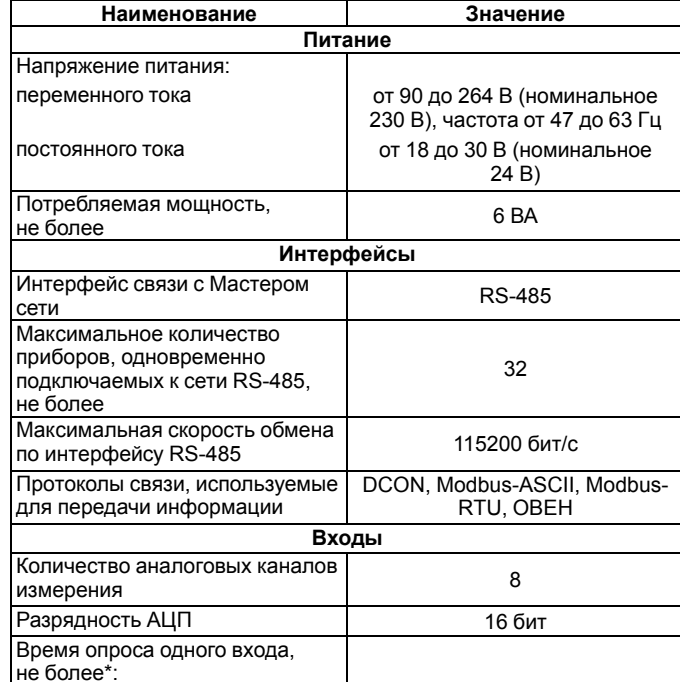

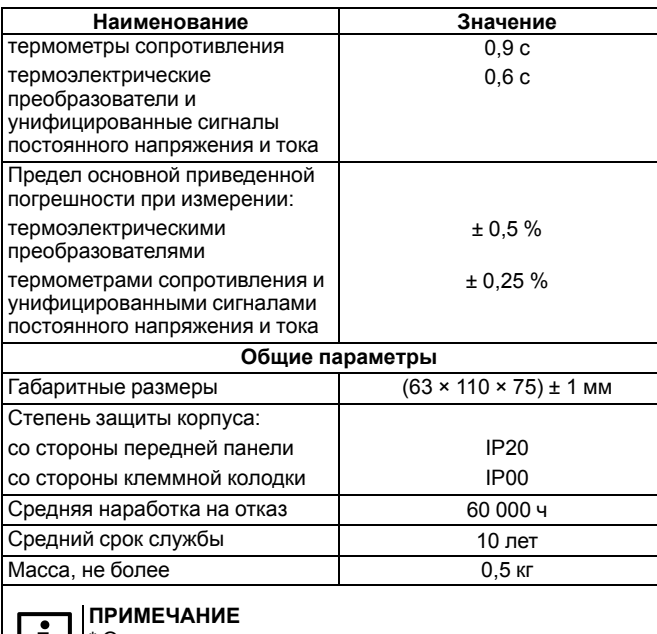

\* Опрос входов происходит последовательно, т. е. опрос 8 входов займет время, равное сумме опросов входов с 1 по 8.

## **4 Настройка**

Прибор конфигурируется на ПК через адаптер интерфейса RS-485/ RS-232 или RS-485/USB (например, ОВЕН АСЗ-М или АС4) с помощью программы «Конфигуратор М110» (см. *Руководство пользователя* на сайте *[www.owen.ru](https://www.owen.ru)*).

## **5 Монтаж и подключение**

Во время выбора места установки следует убедиться в наличии свободного пространства для подключения модуля и прокладки проводов.

Прибор следует закрепить на DIN-рейке или на вертикальной поверхности с помощью винтов.

Внешние связи монтируются проводом сечением не более 0,75 мм2. Для многожильных проводов следует использовать наконечники.

Питание прибора от 230 В следует осуществлять от сетевого фидера, не связанного непосредственно с питанием мощного силового оборудования.

Питание каких-либо устройств от сетевых контактов прибора запрещается.

Питание прибора от 24 В следует осуществлять от локального источника питания подходящей мощности.

Источник питания следует устанавливать в том же шкафу электрооборудования, в котором устанавливается прибор.

## **6 Схемы подключения модуля**

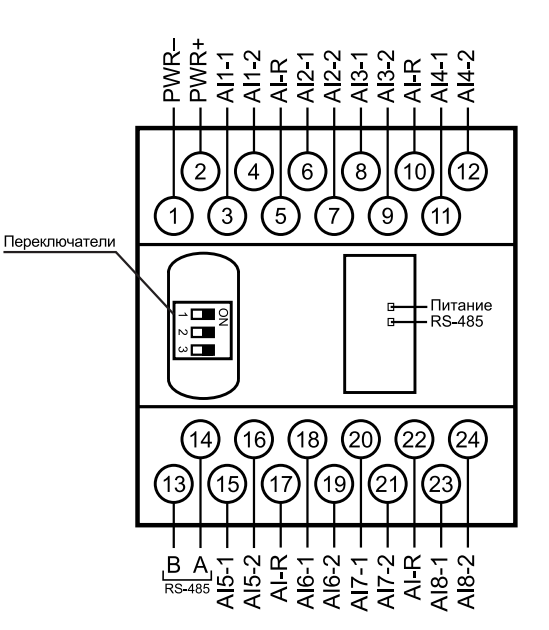

#### **Рисунок 1 – Назначение контактов клеммника**

#### **Таблица 2 – Назначение контактов клеммника**

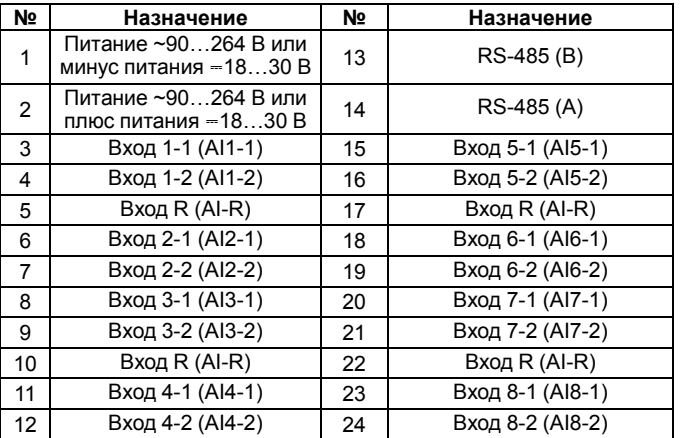

## **ПРЕДУПРЕЖДЕНИЕ**

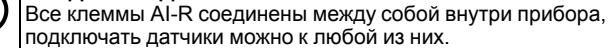

Чтобы восстановить заводские сетевые настройки, следует перевести DIP-переключатель 1 в положение «ON».

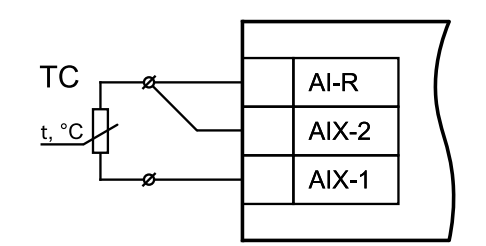

**Рисунок 2 – Схема подключения термометра сопротивления**

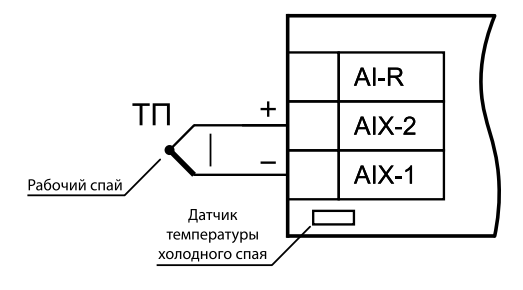

**Рисунок 3 – Схема подключения термоэлектрического преобразователя**

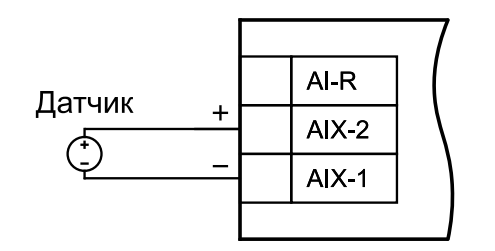

**Рисунок 4 – Схема подключения активного датчика с выходом в виде напряжения –50…+50 мВ или 0…1 В**

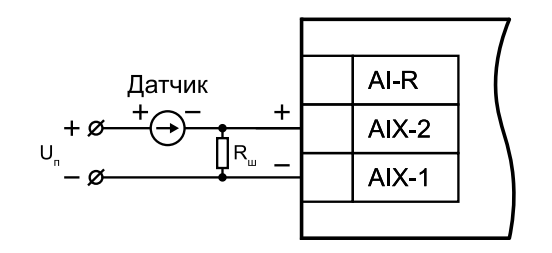

**Рисунок 5 – Схема подключения активного датчика с токовым выходом 0…5, 0…20 или 4…20 мА (Rш = 49,9 Ом ± 0,1 %)**

## **ПРЕДУПРЕЖДЕНИЕ**

Неправильный полярность подключения датчика тока может привести к выходу прибора из строя.

## **ВНИМАНИЕ**

Установка шунтирующего резистора **Rш – обязательна**!

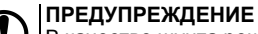

В качестве шунта рекомендуется использовать высокостабильные резисторы с минимальным значением температурного коэффициента сопротивления, например, типа С2-29В.

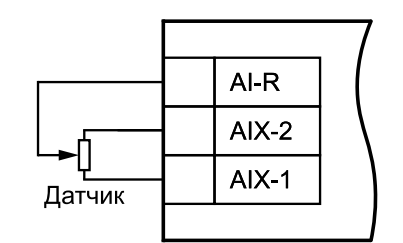

**Рисунок 6 – Подключение резистивных датчиков положения**

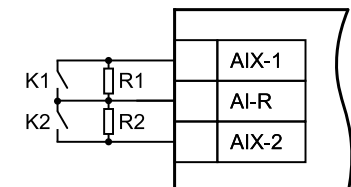

**Рисунок 7 – Подключение «сухих контактов»**

## **7 Индикация**

На лицевой панели прибора расположены светодиоды:

### **Таблица 3 – Индикация**

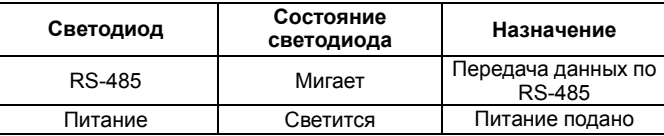

## **8 Таблица регистров протокола Modbus**

Запись регистров осуществляется командой **16 (0x10)**, чтение – командами **3 (0x03)** или **4 (0x04)**.

**Таблица 4 – Таблица регистров протокола Modbus**

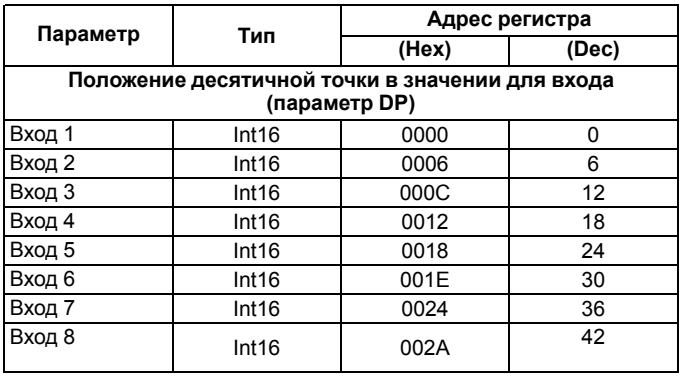

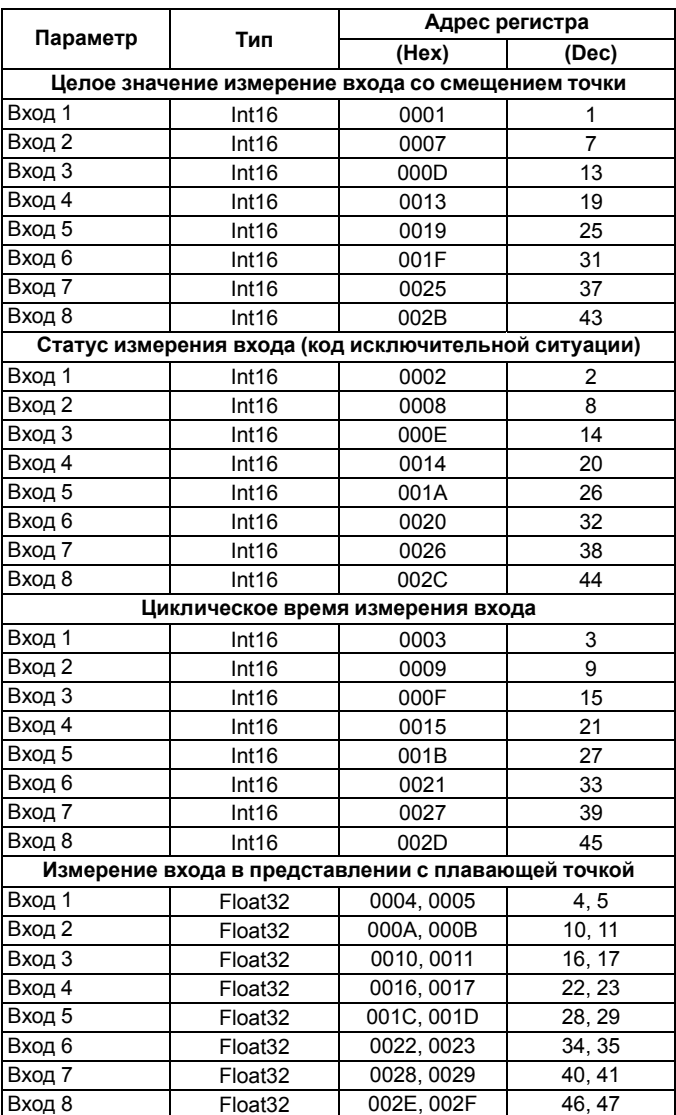

рег.: 1-RU-33721-1.7

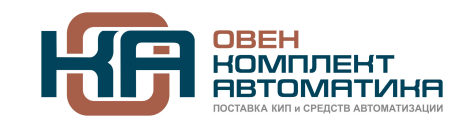

109428, Москва, Рязанский пр-кт д. 24 корп. 2, 11 этаж, офис 1101 Тел.: +7 (495) 663-663-5, +7 (800) 600-49-09 отдел продаж: [sales@owenkomplekt.ru](mailto:sales@owenkomplekt.ru) тех. поддержка: [consultant@owenkomplekt.ru](mailto:consultant@owenkomplekt.ru) www.owenkomplekt.ru